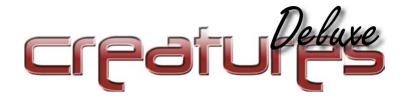

# Breeder's Manual

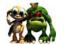

# CONTENTS

| WHAT CREATURES IS ALL ABOUT        | 3   |
|------------------------------------|-----|
| GETTING STARTED                    | 4   |
| CREATURES CONTROLS                 | 5   |
| THE HAND                           | 6   |
| RAISING YOUR FIRST NORN            | 6   |
| HATCHING YOUR FIRST NORN           | 6   |
| THE COMPUTER                       |     |
| REGISTERING A NORN'S BIRTH         | 9   |
| OBJECTS WITHIN ALBIA               |     |
| COMMUNICATING WITH YOUR NORN       |     |
| DISCIPLINING YOUR NORN             | .14 |
| AS YOUR NORN GROWS                 | .15 |
| THE FOOD SOURCES OF ALBIA          | .16 |
| BREEDING YOUR NORNS                | .17 |
| ADVANCED BREEDING                  |     |
| BREEDING FOR GENERATIONS           | .18 |
| SENDING A NORN TO A FRIEND         | 19  |
| THE GRENDELS                       | .19 |
| FAVOURITE PLACES                   | .20 |
| LOOKING AFTER SICK NORNS           | .21 |
| Table of plant effects             | .22 |
| Table of weed effects              | .23 |
| CHEMICALS OF THE SCIENCE KIT       | .24 |
| THE APPLETS                        | .24 |
| THE OWNER'S KIT                    | .24 |
| THE HEALTH KIT                     | .25 |
| THE SCIENCE KIT                    | .25 |
| THE BREEDER'S KIT                  | .25 |
| THE PERFORMANCE KIT                | .26 |
| THE CREATURE GRAVEYARD             | .26 |
| CREATURE UPGRADES VIA THE INTERNET | .26 |
| THE EMERGENCY KIT                  | .27 |
| ACCESSING THE EMERGENCY KIT        |     |
| OBSERVATION KIT                    |     |
| OBJECT INJECTOR KIT                | .28 |
| OBJECT DESCRIPTIONS                | 29  |
| Credits                            |     |

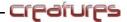

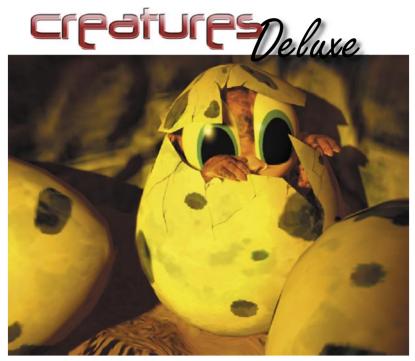

## WHAT CREATURES IS ALL ABOUT

We've all heard of artificial intelligence - Creatures is artificial life.

The dream that computers could be conscious remains science fiction, for now. All of our computing power on the planet seems unable to find that elusive property that we have called self-awareness. Indeed, the only systems on Earth which exhibit the adaptability and flexibility necessary are biological systems. It makes sense, therefore, to turn to nature for our answers, as it has had nearly 3.5 billion years to iron out the bugs.

Creatures models real biological systems inside your computer. They come complete with their own biochemistry, brains, digital DNA, and an environment in which to live.

None of the behavior you see has been specifically programmed. The Creatures make their own choices, and learn from their mistakes. You guide them through their lives, helping them through the bad patches and enjoying the good times. When they become adults, your Creatures can mate, and their children have their own unique genetic material.

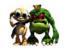

The possibilities are boundless. Everything from their poses to the individual chemical reactions inside their bloodstream are genetically specified. Who knows? A tenth generation creature could possibly be considerably more intelligent than those you start with.

Your *Creatures* live in their own world, called Albia. Albia is a huge world, it contains many exciting places to visit, and many dangers. The *Creatures* you hatch are from the species known as Norns. Norns are a friendly, curious, social species; eager to learn and experience life to the fullest. Grendels live in the trees, with different genetic material; they are violent, steal food and carry diseases.

A selection of tools is provided so that you can help your Norns through life, from the Owner's Kit which allows you to name and take photographs of your Norn, to the Science Kit that lets you delve into their deepest biological workings.

Above all, *Creatures* is for your enjoyment. You can become as involved as you want, the ultimate aim being to breed Norns through multiple generations. You may be the parent of the first super intelligent Norn!

#### **CETTING STARTED**

Welcome to the Chronicles of Nornia. Throughout this guide you should receive tips on how to look after your Norns correctly, enabling you to get the most from your *Creatures* and the world they live in. It is highly recommended that you run through the brief Tutorial before beginning play. Just click on the Tutorial button when you start the game.

There is much to learn about the world of Albia and the *Creatures* that live there. Hopefully this guide can help you to breed your Norns happily and safely through many generations. Extensive in-game help is also available. If you have a question during game play on a topic not covered in this manual, simply press the Help button to get more

information

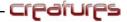

#### CREATURES CONTROLS

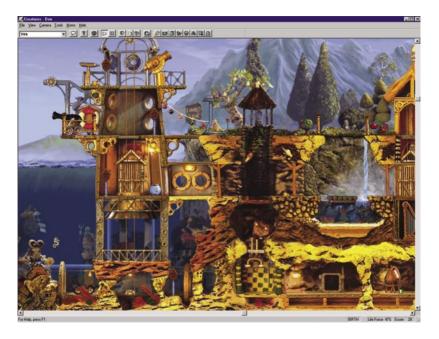

The Creatures display is made up of a status bar at the bottom of the window, a toolbar at the top (which gives you short-cut access to many menu options) and a window onto Albia, the world in which your Norns live. Both the keyboard and the mouse are used to interact with your Creatures and the world of Albia. When you move your mouse pointer into Albia, it changes into a hand.

Throughout this guide, the term "click" means to move the mouse pointer, or the hand over the desired area and press the left mouse button. Also throughout this guide, the term "right-click" means to move the mouse pointer to the desired area and press the right mouse button.

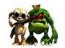

#### THE HAND

The hand is how you interact with your Norns and the rest of the world of Albia. The Norns see the hand, and can even be taught to associate the hand with your name. Move the hand over an object and left-click to use an object – for example, to call for the elevator or start the player piano.

You can also use the hand to reward or punish your Norn's behavior by tickling or spanking. Clicking the hand on your Norn's nose rewards it for good behavior by a tickle. Clicking the hand over your Norn's bottom spanks the creature, to punish it for bad behavior. It is important not to confuse a young Norn with punishment for good behavior or vice versa.

You can pick up many objects by right-clicking with the mouse. Drop objects by repeating the action. Most small objects, like toys and food items, can be picked up and moved around Albia.

### RAISING YOUR FIRST NORN

Norns are alive, and should be considered to be similar to small children. If you look after your Norn as you would a two-year-old child, you won't go far wrong. As with children, Norns can be a bit of a handful, so don't hatch too many too quickly or your world will be full of little Norns that won't get the amount of care and attention that they need.

## HATCHING YOUR FIRST NORN

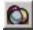

Initially it is best to hatch one Norn – it doesn't matter whether it's male or female. Open the Hatchery by clicking on the Hatchery button, or by selecting Hatchery from the Tools Menu. Choose the gender of the Norn you would like to hatch by

running the cursor over the eggs, and doubleclicking on the one you want. The egg now appears in your world. In the wild, eggs do hatch in their own time but in order to speed up the process place your egg in the incubator and wait for your Norn to be born. To place your egg in the incubator, simply pick it up as you would any other object, drag it with the hand over to the incubator, and drop it.

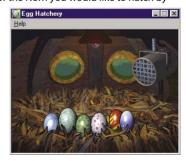

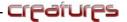

TIP: A word of warning – eggs do hatch by themselves in their own time but if you disturb and move eggs around the world, they will not hatch without the use of the incubator.

Your Norn emerges from the incubator a small baby; innocent and vulnerable to the ravages of the world. When your Norns are first born they are very attentive to the hand (you). They move slowly and walk on all fours, and are very susceptible to disease, so it is important to keep them away from the Grendels and certain dangerous herbs that can be found in Albia.

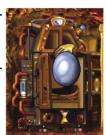

It is very important to get your baby Norn to the computer as soon as you can after it is born. As with human babies, Norns do not understand language at birth so you need to use the computer to teach them the concepts of language.

Your baby Norn may be unsure about moving from the incubator or may have even run all the way into the garden. There are two easy ways you can get your Norn to the computer:

The first is to put the hand to the right of the lift next to the incubator. After birth the Norn normally walks towards the hand. As your Norn walks through the lift, press the button and it rises with the lift to the floor above. Once the lift has stopped, quickly press one of the top buttons on the computer – this makes a noise and attracts its attention. Once the Norn has walked to the computer send the lift down again. This stops it from playing in the lift.

The second way to get your Norn to the computer is to use the ball. If your Norn has wandered away from the incubator pick up and drop the ball in the direction you want the Norn to walk. It hears the ball bouncing and wants to play with it. Repeat the process moving the ball away from the Norn whenever it gets near to it. Coax the Norn all the way over to the lift by the incubator and repeat the process above to get the Norn to the computer.

TIP: The teleporter found at the end of the garden transports your Norn directly to the computer. Press the red button to activate it when your Norn is standing on the teleport pad.

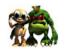

### THE COMPUTER

The computer is one of the most important objects on Albia. It teaches your Norn the fourteen concepts of language used to guide and influence your Norn's life. Once your Norn is standing next to the computer, press the left button at the top of the computer to repeat the current concept on screen. Your Norn attempts to speak the word you are trying to teach it. Repeat the concept until the Norn says the word correctly. Once the Norn says the word correctly it then knows and understands what to do if you say the word to it.

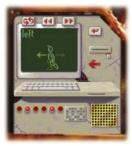

The two arrow buttons cycle the fourteen concepts to the left or right. The circular arrows button at the top left

repeats the concept currently on the screen. Default names for the various concepts have been programmed into the computer. However, if you wish to rename the concept, simply click on the large arrow button on the far right side of the computer screen, and then input a new name. Repeat the process until your Norn has learned all fourteen concepts very well. It is important to teach all of your Norns the concepts as soon as they are born. If left untaught, the other Norns in the world can teach the babies language, but it is possible that an adult Norn could learn baby language.

TIP: The more time you repeat a concept on the computer screen the better the Norn learns that concept. It is advised that once a concept is said correctly that you repeat it a further three or four times. This radically reduces the possibility of adults learning baby talk and strengthens their ability to teach others.

Once you have taught your Norn one or two of the concepts yourself it most likely carries on learning even if you leave it alone. This is good point to register your Norn's birth. You may have noticed that when your Norn leaves the incubator the word "Birth" appears in the task bar in the bottom right corner of the screen next to the score. Now double click on the word "Birth", which takes you directly to the Owner's Kit. Once you have registered your Norn's birth, check all the words on the computer once more to ensure your Norn knows all the concepts clearly.

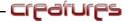

#### RECISTERING A NORN'S BIRTH

Once the Owner's Kit has opened you are confronted with the title page of a large key. If you look at the top of the kit, you see various tabs that take you to the sub pages of the kit. Left click on the tab marked with "dog tags". You are shown a page full of empty boxes. This is the Norn registry page. It is here that you are able to enter your Norn's name, your own name, your address, phone number and email address. Once all the information that you require has been entered press the "Register Birth"

button at the bottom right of the kit. Another tab appears at the top of your kit. Click on this new tab to open the birth certificate page.

TIP: If you wish to monitor the breeding of your Norns easily, it is a good idea to name your Norns alphabetically. Name all your first generation (from the hatchery) with names beginning with "A". Later when you have a second generation birth (from a natural egg) name the Norn beginning with "B" and so on. This makes it easy later on to tell which Creatures are from which generations.

The birth certificate shows you the name of your Norn, the time of its birth and its parents. If you creature is of first generation (from the Hatchery) then the parents name is always "Unknown", but as your Norns have babies, the true parents are stated on their birth certificates.

Once you have finished looking at the Owner's Kit, you can close it by clicking on the "X" in the top right corner. You can reopen it at any time by clicking on the "Owner's Kit" button on the menu bar. For more information on the Owner's Kit, see section 'The Applets' or consult the in-game help menu.

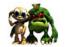

Your Norn should now know its name and have been taught by the computer all the concepts of language needed to communicate. It is now possible to type "come" and it comes to the hand. Type "look" and it looks at the object nearest to the hand and so on. Following is a table describing all fourteen concepts.

| Concept Icon                             | Default | WordPurpose                                           |
|------------------------------------------|---------|-------------------------------------------------------|
| sleep<br>  <u> </u> Sw25w1               | Sleep   | Asks a Norn to sleep                                  |
| look<br>1950<br>195                      | Look    | Tells Norn to look at the object closest to your hand |
| push .                                   | Push    | Tells Norn to activate an object or push it           |
| pull A                                   | Pull    | Tells Norn to activate an object or pull it           |
| stop<br>→ 兼<br>·                         | Stop    | Tells Norn to stop what it is doing                   |
| yes A                                    | Yes     | Reinforces an action the Norn has performed correctly |
| ю ¯                                      | No      | Punishes a Norn when it has done something wrong      |
| come<br>Æ-                               | Come    | Asks Norn to come towards the hand                    |
| CUN CUN                                  | Run     | Tells Norn to run away very fast                      |
| get \$\hat{\text{\texts}}.\dag{\text{t}} | Get     | Tells Norn to pick up an object                       |
| drop<br>A*+                              | Drop    | Tell Norn to drop an object                           |
| what                                     | What    | Asks Norn what it thinks it is doing                  |
| inghī                                    | Right   | Tells Norn to walk to the right                       |
| left A                                   | Left    | Tells Norn to walk to the left                        |

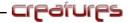

You are now ready to explore the world of Albia. Your Norn may know how to communicate but it needs to be taught the names of all the objects and plants within the world. It also needs to learn the dangers and pleasures to be found and how to use the vehicles to travel across the land and seas

#### OBJECTS WITHIN ALBIA

There are many objects to be found in Albia. It is important that your Norn knows the names of all objects in the world to communicate properly. Once your Norn is able to distinguish different objects, you are able to instruct it to operate them.

IMPORTANT NOTE: It is very important to note that all objects within Albia are categorized. There are approximately twenty different categories of objects. Once your Norn knows the name of one object it associates the same name to all other objects within that group. It is also a good idea to keep the names short to cut down on typing.

The following table illustrates all the categories and objects within those categories:

| Category Name        | Objects within that category                                      |
|----------------------|-------------------------------------------------------------------|
| Food                 | Carrots, Cheese, Honey, Lemons                                    |
| Drink                | Coffee, Hooch (small green cups)                                  |
| Button               | Call button for lift                                              |
| Lift                 | Green lift button                                                 |
| Mover                | All vehicles including teleporter                                 |
| Toys (Small Toys)    | Ball, Spinning top, Radio                                         |
| Bigtoys (Large Toys) | Jack-in-a-box, Robot, Flibberty-gibbit (Helicopter springy thing) |
| Plants               | All the plants that make Norns well                               |
| Weeds                | All the plants that make Norns ill                                |
| Grendel              | The Grendel (Big nasty green monster)                             |
| Norn                 | Other Norns (all in same group)                                   |
| Music                | Harp, Trumpet, Drum, Jukebox                                      |
| Animals              | Birds, Jellyfish, Sea Horses, Bees, Goldfish                      |
| Fire                 | Kitchen Fire                                                      |
| Shower               | Kitchen Clock, Shower                                             |
| Water                | Waterfall                                                         |
| Slide                | Slide projector and screen                                        |
| Bang                 | Cannon in Lighthouse                                              |
| Vendor               | The Hive, The Still, The Carrot Vendor                            |

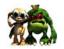

Now all you have to do is teach your Norns the name of all twenty categories and they'll know the names of all the objects in Albia. This is very simple to do. First, open the creature's view (the eye icon in the toolbar) – this enables you to see what the creature is concentrating on.

Put your hand icon near the object you wish to name. Now you have taught your Norn all the concepts so all you have to do is type "look" to make the creature look at the object nearest to the hand. You now see the object you wish to name in the center of the creature's view.

View - Dennis

Once the Norn is looking at any object you can type the name you wish to call that object/category. Enter the name (e.g. "Food") and the Norn tries to repeat it. As with the computer

you have to repeat the concept several times in order to get the Norn to remember the object. Once the Norn repeats the word correctly it knows the name of the object but also associates the same word to all other objects in that category.

It is important to watch the creature's view and make sure the Norn keeps looking at the object while you name it. If it is distracted and looks at another object you may call another object the wrong name by mistake.

TIP: You can use CTRL-S to repeat the last thing you typed. To speed up the learning process and to avoid mistakes, type in the name of the object (e.g. "Food") and then press CTRL-S Several times guickly until the Norn says the name correctly.

If you make a mistake and call a category the wrong name by accident, simply rename it to the correct name. It is impossible to name two categories the same – so if by accident you call the toys "food" you are unable to name the food "food". You have to rename the toys "toys" and then the food "food".

#### COMMUNICATING WITH YOUR NORN

Once your Norn has learned the concepts on the computer and the objects within the world it is very easy to communicate with your Norn. By simply combining the words from the computer and the name of the objects, you are able to influence your Creatures' behavior. For example, if you wanted your Norn called Amy to pick up a carrot you would simply type "AMY GET FOOD" – this is assuming that you have called the category containing carrots "Food".

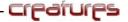

There are two ways you can activate the objects of Albia. One is by using the word "PUSH" and the other is by using the word "PULL". If you wanted to get your Norn to eat a carrot, all you need to do is type "PUSH FOOD." If you want your Norn to play with a toy or play an instrument simply type "PUSH [Name of category object is in]". By using these words it is possible to get Norns to do almost anything – play instruments, use vehicles, attack Grendels, play with toys, or eat.

TIP: when using vehicles the word "PUSH" makes the vehicle go right whereas the word "PULL" makes the vehicle go left. When using a lift, the word "PUSH" makes the lift go down whereas the word "PULL" makes the lift go up.

Another important word used to communicate with your Norn is "COME." If you simply type the word "COME" all the Norns that hear the word come to the hand. If you want one Norn to come to the hand, call their name (e.g. "AMY COME"). One particularly good way to get Norns to come to you is to call them to an object (e.g. "AMY COME HAND" where "HAND" is the name of your hand).

TIP: If you have a group of Norns together and you would like one particular Norn to come to you, a very effective method is to simply call that Norn's name. For example if you wanted to call Amy away from a group of Norns simply type "AMY" and she should come to you. None of the other Norns understand "Amy" and so they continue with what they are doing.

If you are curious to know what your creature is trying to do or what it is looking at you can simply type in the word "WHAT" and the creature tells you what it is doing.

Just because you tell your Norn to do something it does not mean it does it. You are only suggesting to your Norn what it should do; they do have minds of their own and only eat if they are hungry or feel like it. If you try to get a Norn to do something that it doesn't want to do, it won't do it.

NOTE: Sometimes it is very difficult to get Norns to do what you want them to do when there is another Norn in the area. They take great pleasure in playing with other Norns and are distracted from your commands. It is a good idea to keep sick or hungry Norns away from others, as it is then far easier to get them to eat plants and food to make them well again.

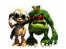

#### DISCIPLINING YOUR NORN

It is important to teach your Norns right and wrong. If your Norn does something that is wrong is must be disciplined. Equally, if your Norn does something correctly, it should be rewarded. If taught correctly your Norn soon learns what to do and what not to do.

There are two ways in which this can be achieved. The first is to use the tickle and spank function. If you click the hand on the upper half of a Norn it receives a tickle. In the same manner if you click on the bottom half of your Norn it receives a spank. A tickle rewards your Norn and a spank punishes it.

If you tickle a Norn when it does something correctly it is rewarded and receives pleasure. Your Norn then links pleasure to the action and therefore thinks that this action is the correct thing to do. The more you reward your Norns for doing the right things the more likely they are to do the action by themselves.

In the same way, if your Norn does something wrong and you spank it, it is punished and receives pain. Your Norn then links pain to this action and in order to avoid pain again it does not repeat the action. The more you punish your Norn for doing bad things the less likely it is to do them by itself.

Please note that the Norns look to you as their keeper and parent. If you punish Norns for doing good things like eating they think it is wrong to eat and so don't eat by themselves. This may cause them to starve. It is very important to teach your Norns correctly if you want them to grow up to be normal.

When playing Creatures it is sometimes very difficult to spank/tickle your Norn. It may be in a vehicle or in the shower or simply standing in a group or Norns. It is in such occasions that the second method of discipline comes into use. If you are finding it difficult to spank/tickle your Norn simply use the words "YES" and "NO." If you type the word "YES", your Norn is rewarded. If you type the word "NO", your Norn is punished. This works in exactly the same way as spank and tickle, but is less distracting – your Norn does not pay attention to your hand.

TIP: One other use of the spank is to get a stubborn Norn to do something it doesn't want to do. If you tell a Norn to do something and it doesn't and you wait and ask it again and it doesn't do it, then a single spank and a repetition of the command usually changes his mind.

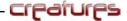

### AS YOUR NORN GROWS

When your Norn is born, it is just a little baby and unaware of his surroundings, but as it gets older it adapts and grows as human babies grow. As your Norn grows his physical form changes. As a baby, it is small and walks slowly on all fours, but as it gets older it gets bigger and stronger. As Norns move into old age their physical appearance changes again and they become gray and wrinkled. It is very easy to distinguish some stages of a Norn's life just by appearance.

Norns have a life span of about fifteen hours, which is split into five stages:

|     | STAGE      | TIME (Approx.) | CHARACTERISTICS                                                                                                    |
|-----|------------|----------------|----------------------------------------------------------------------------------------------------|
| No. | Baby       | 0 Minutes      | Norns are born weak and they rely on you to look after them and educate them. This is an ideal time to teach Norns language. At this stage Norns are very small and walk on all fours |
|     | Child      | 20 Minutes     | Now walking on two feet, Norns are more inquisitive, independent. They move around faster and are less susceptible to disease.                                                        |
|     | Adolescent | 50 Minutes     | In this stage Norns start to become more interested in the opposite sex. They start to develop their own characteristics and may show signs of genetic mutation or weakness.          |
| A   | Adult      | 1 Hr 20 Min    | Now full grown, Norns are able to fight off most diseases successfully. Although they may look like teens, they are very independent, and are able to breed.                          |
|     | Pensioner  | 10 Hours       | The Norn's life cycle has come full circle. Norns become weaker as they get older and become more susceptible to disease. They are no longer able to mate and move around slowly.     |

TIP: For the first 20 minutes teach your baby Norn language and then stay within the limits

of the garden, as this is a safe area with lots of food. Once your Norn has developed into a child you can then venture out into the world.

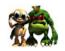

#### THE FOOD SOURCES OF ALBIA

There are four types of food to be found within the world of Albia. They all differ in that some are very nutritious, while some are no more than junk food. The total effects and values of each of the food groups can be seen below.

| Food Type | Hunger | Need for<br>Pleasure | Sex Drive | Starch | Pain | Adrenaline |
|-----------|--------|----------------------|-----------|--------|------|------------|
| Carrots   | -100   | -70                  |           | 100    |      |            |
| Tomatoes  |        |                      | 100       | 90     |      | 10         |
| Honey     | -150   | -20                  |           | 40     |      |            |
| Lemons    | -50    | -10                  |           | 50     | 5    |            |
| Cheese    | -250   | -60                  |           | 150    |      |            |

In order to analyze the effects of each of the food types it is important to know that when a Norn is at maximum hunger its hunger value is +256. Thus, when a Norn eats a piece of cheese, its hunger is reduced to almost nothing. As you can see, cheese is the most nutritious food a Norn can eat but it is very scarce and of limited supply. Carrots are the second best food source for a Norn to eat and are grown in the garden. There are many pots of honey to be found in the world but these can be considered to be junk food. They radically reduce a Norns hunger, but it gains little nutrition from them. Honey is only a quick temporary solution to hunger and you should try and get your Norns to eat the best food you can find.

TIP: Once a honey pot is empty it lies on its side. To refill a honey pot simply place the pot under the bee hives. In order to achieve this quickly, it is a good idea to save the bee hives as one of your favorite places. See 'Favorite Places' for more information on how to do this.

You can then quickly jump to the hives, fill your honey pots and get back to your Norn.

Another useful tip is that you can find an emergency supply of cheese in the Health kit, but be careful – there are only twelve pieces so use them sparingly.

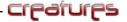

### BREEDING YOUR NORNS

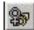

As stated in the section 'As your Norns Grow', it is not impossible for your Norns to mate until they are fully grown adults. You can tell when a Norn is able to breed by looking in the Breeder's Kit. If it is male you should see testosterone being

produced, or if it is female you should see estrogen being produced.

Once your Norns are old enough to mate it is important to get them to mate at the correct time. There are various key points to successful mating. A female Norn's estrogen cycles from high to low. It is important to try and get the Norns to mate when the female is on her downward cycle. You should also check that the male has high testosterone and fertility levels and that both of the Norns have a high sex drive level. If all of these parameters are at a sufficient level you should be able to get a pregnancy. For more information on the Breeder's Kit, see section 'The Applets' or consult the in-game help menus.

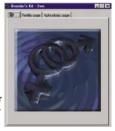

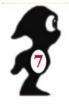

Norns like to kiss – it's a sign of affection. You should be familiar with the kissing noise that Norns make as it is very distinctive. You may have heard another noise that Norns make – a prolonged kissing noise followed by a loud "pop". This is the noise that accompanies mating. If you hear this noise you should check your females with the Breeder's Kit and see if one is pregnant. You know when a female Norn is pregnant as a number appears in her stomach denoting the number of months she is pregnant. A normal Norn pregnancy varies from five to seven months.

**TIP:** Once an egg has been laid you see the word "egg" appear in the bottom task bar. Double clicking on this button takes you immediately to the location of the egg.

After your Norn has produced the egg, the number in her stomach slowly reduces as she recovers from the pregnancy. Once the number has disappeared she can mate again. It is important to keep pregnant females safe and away from Grendels and poisonous herbs as they can lose their babies if they become ill or very weak.

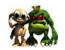

#### ADVANCED BREEDING

Once you have mastered breeding your Norns you can be more selective with which Norns you allow to mate. By looking in the Science Kit and analyzing your Norns, you can experiment to try and produce original genetic strands of creature. Who know what type of Norns you may be able to produce? For more information on the Science Kit, see 'The Applets' or consult the in-game help menus.

It is said that Norns have a recessive gene in their bodies, which may genetically change their color if mated with another similar Norn. Can you breed a genetically colored Norn? If you do you can trade them on the Creatures web page with other breeders and create even stranger colors. If you do manage to breed unusually colored Norns we would be very interested to hear from you.

TIP: If you hatch a Norn that has a genetic defect and you don't want it to breed, try to get your Norn to eat an ugly tomato. These can be found in your Breeder's kit and around your world. On eating the ugly tomato, your Norn loses its sex drive and thus not be interested in mating.

### BREEDING FOR GENERATIONS

To produce many generations quickly, you should hatch a female and teach her the computer's concepts. Once this is done you should guide her through the garden, up in the lift to the tree house, across in the cable car and keep her around by the beehives. Now hatch a male, teach him with the computer and guide him through the garden to the far right, take him down in the lift to the temple and keep him there.

Once this is done you should hatch another female, teach her with the computer and keep her in the garden. Your Norns should now only be 20 minutes older than each other. If you keep these Norns separate until they are adults you should be able to coax the male to the oldest female, get them to mate and once the female is pregnant guide the male to the other female. This gives you a nice genetic pool to breed with.

It is important to note that if you breed two Norns from the Hatchery and have two babies and then breed with the two babies, you are really limiting your genetic pool and eventually all you Norns are going to look the same and have similar characteristics. For a variety of Norns you should try and keep your genetic pool as large as possible as this increases the chance of colored Norns and those with interesting characteristics.

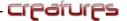

#### SENDING A NORN TO A FRIEND.

As well as living on your computer, Norns may be stored, or even sent to friends. Trading Norns with your friends is one way to increase your gene pool. Simply click on the "File" option at the top of the screen, hold down the mouse button, scroll to the "Export Current Creature" option, and release the mouse button. You can name the file, and save it to disk. This file may then be copied to a floppy disk, or emailed to others. Similarly, a Norn may be introduced into Albia using the "Import Creature" option.

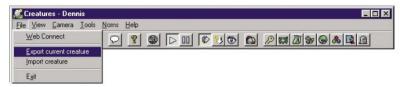

#### THE CRENDELS

You may have already witnessed an encounter with a Grendel. These green skinned red-eyed monsters are evil and have a different genetic make-up than the Norns. They love to steal food and beat up the Norns. It is advised to stay

away from them as much as possible since they carry diseases that can seriously damage your Norns' health.

Grendels do not have the genetic structure to reproduce. They are born up in the trees by the ocean. Grendels tend to head for the desert island and are rarely seen in the garden. Avoid the desert island until you Norns are at least in their childhood stage. If you see a Grendel ahead of your Norn try and operate a lift manually and guide your Norn as far away as possible. Luckily, only one Grendel is roaming the world at any given time, and once it dies it takes several minutes for a new Grendel to be born.

TIP: You can manually control the lift near to where the Grendels are born. If you take the Grendel in the lift right to the bottom it is faced with the Death Cap Mushroom. Wave your hand icon by the mushroom and it should eat it. Do this once or twice and it dies. This gives you a break for about 30 minutes until one appears again.

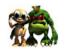

#### FAVOURITE PLACES

It is possible within the program to save six favorite places. These can be used to check the state of your food supply, check where the Grendel is, or just for convenience, to move vehicles to your Norns. To save a location, simply open the Camera menu by clicking on "Camera" at the top of the screen, holding down the mouse button, scrolling down to the "Add a New Favorite Place..." option, and releasing the mouse button. You are asked to name your favorite place. To center the view window on a previously saved favorite place, click on "Camera" and scroll down to the name of the place you want to go. If you decided you want to save a different place, and all six slots are already filled, you can change your favorite places by using "Remove from Favorite Places..." – this will free up a space. The following are suggestions for your six favorite places:

| No. | Location                    | Reason For Use                                                                                                    |  |  |
|-----|-----------------------------|----------------------------------------------------------------------------------------------------|--|--|
| 1   | The Incubator               | To jump quickly to newborn Norns and check on the progress of hatching eggs. <b>Note:</b> This location cannot be removed. |  |  |
| 2   | The Garden                  | To check on your food supply and Norns who may be playing there.                                                           |  |  |
| 3   | The Bee Hives               | Very useful to refill Honey Pots quickly.                                                                                  |  |  |
| 4   | Cable Car – Right Hand Side | Useful for moving the Cable Car to the Bee Hives                                                                           |  |  |
| 5   | The Grendel Tree            | Useful to check on the position of a Grendel                                                                               |  |  |
| 6   | The Desert Island           | Useful for checking the Grendel's position and for moving the submarine and steamboat to your Norns.                       |  |  |

Favorite places can also help you avoid the Grendel. If you need to remove a Grendel from your Norns, send the Grendel up in a lift manually and save a favorite place at the top of the shaft. When the Grendel starts to go up in the lift you can skip to your favorite place and wait for it. When the Grendel gets to the top of the lift you can coax it out of the lift by bouncing a ball or playing with a toy. Once the Grendel has come out of the lift you can send the lift back down stopping the Grendel from directly returning to your Norns. You then can periodically check on the Grendel's location and make sure it has not moved towards your Norns.

TIP: You can skip around the world by using your favorite places. Move to the edge of the garden and save the location. Move the scrolling bars fully back to the left and then select the location you just saved. You are now back at the new location with the scroll bars to the left. You can scroll the bars right again and progress around the world. By continuing to do this you can travel anywhere within Albia.

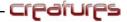

#### LOOKING AFTER SICK NORNS

What happens if your Norn gets really ill? Well, you need to find out what is wrong with it. By using the biochemistry monitor in the Science Kit you should be able to determine if the Norn is ill due to a Grendel encounter (Glycotoxin) or due to a cold. Maybe it has just eaten a bad plant (Sleep Toxin/Fever Toxin). If your Norn is sneezing and coughing it is obvious that your Norn has just caught a cold.

The following is the best overall advice for treating sick Norns:

- Feed them well with good food, such as carrots or cheese. Avoid junk food such as honey.
- Keep them well away from other Norns, especially babies, as Albian diseases can be very contagious.
- If any other Norns get infected with the same illness, quarantine them until they are well.
- If you have a really ill Norn (Less that 15%) then use the chemicals in the Science Kit to inject them with energy and save their lives.
- Keep them well away from the Grendel it's nasty, and guite dangerous.
- Don't breed unwell Norns, as they may well pass the disease on the their children.
- Monitor their health regularly. Keep a good eye on the sick until they can look after themselves again.

There are other cures in the world to help you. These can be found in the form of plants that grow in the garden and around the world. If you can get a Norn to eat the correct plant then this greatly reduces some symptoms of their illness. However, some plants have an adverse effect on your Norn, and you should teach them not to eat these 'weeds'. A full table of plant effects follows.

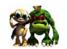

## TABLE OF PLANT EFFECTS

| Qualities   | Feverfew | Gentian | Morning Glory | Tomato |
|-------------|----------|---------|---------------|--------|
|             |          |         | ***           |        |
| Pain        | 100      |         |               |        |
| Hunger      | 100      |         |               |        |
| Starch      | 90       | 90      | 90            | 90     |
| Histamine A |          |         |               |        |
| Histamine B |          |         |               |        |
| Sleep Toxin |          |         |               |        |
| Fever Toxin |          |         |               |        |
| Sleepiness  |          |         | -100          |        |
| Tiredness   |          |         | -100          |        |
| Hotness     |          | -100    |               |        |
| Coldness    |          | -100    |               |        |
| Sex Drive   |          |         |               | 100    |
| Glycotoxin  |          |         |               |        |
| Adrenaline  |          |         |               | 10     |

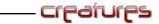

## TABLE OF WEED EFFECTS

| Qualities      | Baobab | Death<br>Cap | Pyrethium | Nightshade | Ampanula | Laburnum | Ugly<br>Tomato |
|----------------|--------|--------------|-----------|------------|----------|----------|----------------|
|                | V      |              |           |            |          |          |                |
| Pain           |        | 100          | 100       |            |          |          |                |
| Hunger         |        | 100          | 100       |            |          |          |                |
| Starch         | 90     |              | 90        | 90         | 90       |          | 90             |
| Histamine<br>A | 100    |              |           |            | 100      | 100      |                |
| Histamine<br>B |        |              |           |            |          | 100      |                |
| Sleep Toxin    | 100    |              |           |            |          | 90       |                |
| Fever Toxin    |        |              |           |            | 100      | 70       |                |
| Sleepiness     |        |              |           | 100        |          |          |                |
| Tiredness      |        |              |           | 100        |          |          |                |
| Hotness        |        | 100          |           |            |          |          |                |
| Coldness       |        |              |           |            |          |          |                |
| Sex Drive      |        |              |           |            |          |          | -100           |
| Glycotoxin     |        | 100          |           |            |          |          |                |
| Adrenaline     |        |              |           |            |          |          | 10             |

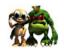

## CHEMICALS OF THE SCIENCE KIT

There are various chemicals to be found in the Science Kit. Each chemical has a different effect on your Norn's body and can be used to cure illness and disease. There are seven chemicals available and they have the following effects.

| Chemical       | Effect ( <i>Note:</i> This value is 1 unit, a full syringe is 30 units) |
|----------------|-------------------------------------------------------------------------|
| Energy         | +2 Glucose +1 Ageing                                                    |
| Adrenaline     | +2 Adrenaline                                                           |
| Pain Killer    | -2 Pain +1 sleepiness                                                   |
| Cough Medicine | -2 Histamine A +2 sleepiness                                            |
| Sleeping Pill  | +2 sleepiness                                                           |
| Wake up Pill   | -1 Glucose –2 Sleepiness +1 Adrenaline                                  |
| Antioxidant    | +1 Ageing                                                               |

It should also be noted that these chemicals do have some side effects and should be used in an emergency only.

## THE APPLETS

Creatures has several tools that can simplify your task as a Norn Breeder. They enable you to monitor your Norns' health, administer medicine, record milestones in their lives, and much more. These tools – called applets – can be accessed via the toolbar. Some can only be opened if you have selected a Norn.

## THE OWNER'S KIT

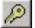

The Owner's Kit allows you to name your Norns. You can also register their births, and take photographs of them for your records. Photos can be saved and sent

to your friends, or just kept for old time's sake. When your Norns die, you can choose one of their photos to go onto the headstone. More specific information on each of the Owner's Kit options can be found in the in-game help files under Applets, Toys and Tools.

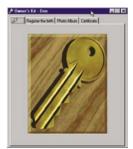

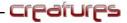

#### THE HEALTH KIT

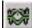

The Health Kit takes all the complex chemical reactions and brain activity and presents them in an easy to understand form. At a glance, you

can see if your Norn is running a high temperature, and how tired or hungry it is. There is even a simple brain monitor to show activity taking place in the different brain lobes. A doctor's page helps you to heal them when they are sick by providing herbs that can cure different ailments. More specific information on each of the Health Kit options can be found in the in-game help files under Applets, Toys and Tools.

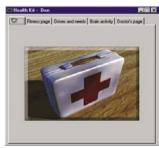

### THE SCIENCE KIT

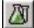

For the more advanced user, the Science Kit allows you to delve into the deepest workings of your Norn. You can monitor the actual

blood stream levels of all the hormones and chemicals, view the chromosome map, monitor what your Norn is thinking, or even inject certain chemicals directly into it. Extensive information on each of the Science Kit options can be found in the in-game help files under Applets, Toys and Tools.

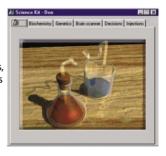

## THE BREEDER'S KIT

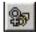

Your Norns breed happily in the wild. They have some basic instincts, which help them to be curious, eat. and breed. Their overall goal

is to lead a healthy life and have children. However, as the Breeder, you may want more control over the reproductive cycle of your Norns, to steer them in directions that nature would never take them. The Breeder's Kit helps you to monitor the mating process, from testing for pregnancy to injecting aphrodisiacs into Albia to 'help the process!'. More specific information on each of the Breeder's Kit options can be found in the in-game help files under Applets, Toys and Tools.

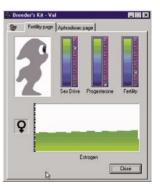

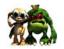

### THE PERFORMANCE KIT

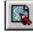

The objective of Creatures is to breed Norns through as many generations as you can. The Performance Kit can be run at any time, and

show you how you are doing. The higher the Breeder's score at the base of the screen, the more successful you are! Information on how your Breeder's score is calculated, and on now to improve your score by breeding your Norns more successfully, can be found in the in-game help files under Applets, Toys and Tools, in the Performance Kit section.

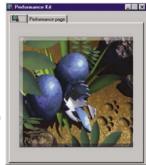

## THE CREATURE GRAVEYARD

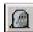

Norns, like other biological life forms, die eventually. This could be from disease, starvation, or from natural causes (just plain

old age). When they die, the word "DEATH" appears on the status bar. You can double-click on this word to go to the place of death, and run the Creature Graveyard. Pick a photograph, write a few words and store it for the future. You can run the Creature Graveyard at any time to bring back the memories and images of past Norns. More specific information on each of the Creature Graveyard options can be found in the in-game help files under Applets, Toys and Tools.

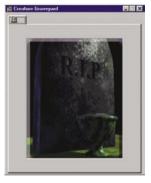

## CREATURE UPGRADES VIA THE INTERNET

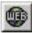

If you have an Internet connection, then Creatures gives you access to new objects, other Creatures products, and help via the Creatures Network. Pressing the Web button takes you directly to the Creature Labs website:

http://www.creaturelabs.com. From there, you can choose to go to the support website and download new objects and Norns or to the Creatures Community forums where you can find other Creatures players and a vast amount of news and information about Creatures.

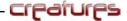

### THE EMERGENCY KIT

If you have lost game data due to an application error or hard drive failure, or if you ran out of eggs in your original Hatchery without breeding any new ones, you can activate the Emergency Kit.

Caution: If it's not broken, don't fix it. Restoring or resetting the CREAURES world can result in the loss of your Norns if you don't export them first. Also, you cannot get more eggs from the Emergency Kit unless you have completely run out of other eggs.

#### ACCESSING THE EMERGENCY KIT

- **Ouit out of Creatures** 1.
- Click the Windows "Start" button 2.
- 3. Select the "Programs" button and the "Creatures" icon, and then click on the "Emergency Kit" button. This opens the Emergency Kit menu screen.

#### From the Emergency Kit menu screen you have four options:

- Choose Restore World to recover the game from the last backup.
- 2. Choose New World to reset the world entirely. This kills all Norns, so be sure to export all your Norns before using this option or you lose all your work so far.
- 3. Choose More Eggs to obtain another batch of Norn Eggs.
  - Note: If you do this, you are starting again from the first generation. The goal of Creatures is to breed Norns over successive generations so that natural selection and evolution can improve them over time.
- 4. Choose Cancel to exit the Emergency Kit

### OBSERVATION KIT

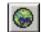

The Observation Kit gives you an overview of all the Norns currently in Albia. It gives you up to the minute information on each Norn within Albia including their name, sex, age, pregnancy status

and life force. The Observation Kit has two pages.

#### **Details Page**

Each Norn has a line of information showing the name, gender, age, pregnancy status (N/A for males), life force (as shown in the status bar for the selected Norn) and a summery of their health. Keep in mind that Norns can be perfectly healthy, yet still close to death! Some germs can act very fast.

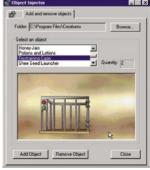

#### **Options Page**

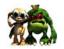

This page allows you to customize the Observation Kit and set automatic warning. It is possible to enable three warnings to be issued when certain events occur. The first one allows you to set a warning should a Norn's life force fall below a specified threshold. The other two apply to female Norns and give you advance warning of pregnancy and impending birth.

If the Use a Message Box to Signal Alert checkbox is checked, alerts appear inside message boxes rather than as icons in the Details page.

If the Always On Top checkbox is checked, the Observation Kit will always be in top of all other windows. This is handy if you wish to see your Observation Kit all the time without accidentally losing it behind another window.

### OBJECT INJECTOR KIT

The Object Injector Kit allows you to add new objects into your Creatures world. These objects can be new animals, plants, or toys that your Norn can play with. You can run the Object Injector

from the Tools menu, or from the toolbar by clicking on the appropriate icon.

**Folder:** Folder in which the Injector looks for new objects. By default, this will be your Creatures folder.

**Browse:** Click here to change the folder in which the Injector looks for objects.

**Select an Object:** Shows a list of all objects in the current folder, along with the quantity remaining and a picture of the object.

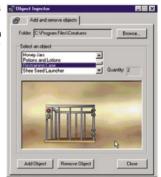

Add Object: Adds the selected object into the Creatures world.

**Remove Object:** Remove the selected object from Albia. If there is a \* next to the name in the main list, the object cannot be automatically removed using this button. See "A Note on Removing Objects" below for more information.

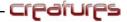

#### A Brief Introduction to COBs

COB stands for Creature Object file. The Object Injector applet can inject any COB into the Creatures world. A COB file is a special file format that contains all of the information necessary for you to add one or more new objects into Creatures. There are hundreds of COB files available on the Internet. You can learn how to make objects and find out more about genetic engineering in the Creatures Developer Network (CDN). Just go to: http://creaturelabs.com/cdn and join! There's no cost to join and you'll get access to tools and tutorials about COB creation.

#### A Note on Removing Objects

The Object Injector supports the **.RCB** COB file removal system. RCBs are "Remove COB" files. They share the same filename as the COB, but are **.RCB** rather than **.COB**. A RCB file is a special COB that removes that object from Albia. Some older COBs are unlikely to come with RCBs. In these cases, follow any instructions that came with the object or contact the authors directly.

#### OBJECT DESCRIPTIONS

Creatures Deluxe comes with a compilation of the eleven best Creatures COBs, along with five brand new COB files. You can add these new objects into your Creatures world using the Object Injector applet, which is accessible from the toolbar icon or through the menu.

#### The Best of Creatures COBs

#### **Albian Carrot Beetle**

This beetle adores carrots, and a bunch of them can strip the carrot patch in just minutes, so keep them away from the Norn's food. Beetles can be picked up and moved should they become a pest. Norns can also eat the beetles, but they don't taste particularly nice. Beetles are team players, so if a Norn is upsetting one, the others tend to come running!

#### **Bedtime Bear**

This toy is really just a comforter for distressed Norns. If they pick it up or play with it suddenly the world becomes a brighter, safer place. It also helps Norns to sleep so you could use it to encourage an exhausted Norn to rest.

### **Bees and Honey Upgrade**

This updates the beehives and gives the bees a new lease of life. The hives will still refill the honey jar as before. Norns can also get honey out of the hive by shaking it. However, try and teach Norns to be nice to hives – it is usually less painful and more rewarding. The bees will now roam the world and show defensive behavior if a fellow bee is killed near them. Bees are good for the garden (they pollinate Beelacanth plants) so should be encouraged, but if your Norns are determined to kill them all you can do is release come more from the hive by shaking it.

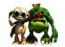

#### **Carrot Variants**

These carrots have the advantage of a genetically engineered rubbery thick skin that gives them unusual properties when dropped. They are also immune from attack by the carrot beetle. They are self-seeding and can be eaten in the normal way.

#### **Cave Fly**

The cave fly is an annoying flying insect that likes dark, damp locations – particularly the submarine bay cave. It can carry disease and infection so keep an eye on any wandering Norns. If you cannot cope with the added danger from the Cave Fly, you can swat them out of the air, or even encourage your Norns to.

#### Christmas Pack '96

This includes holly, mistletoe, a Christmas pudding, reindeer, snowman, Christmas tree and finally a tasty turkey.

### **Cloud Layer Butterfly**

This beautiful butterfly flutters around Albia before returning to the clouds to lay its eggs. It is totally harmless to all other inhabitants of Albia in both the butterfly and caterpillar stages, although it is partial to the fruit of the Beelacanth plant.

#### Coconuts

A new food source that appears on the Desert Island. Although coconuts are not recommended as a stable diet, they are more than adequate for a survival snack. The coconuts alleviate the lack of food on the Desert Island, which can be problematic should a dietary emergency arise.

#### **One-shot Honey Jars**

These can be used to provide your Norn with a quick food source. You are able to place them on the ground and Norns can pick them up and eat the contents. When a Norn drops a honey jar, it will break.

#### Shee Seed Launcher

This fantastical device provides the means to introduce a new species of plant to Albia – the Beelacanth. Activating the seed launcher shoots a number of seeds up into the air. Should they come to rest in a favorable location, they start to grow. The Beelacanth flowers bear fruit if pollinated (either by insect or creature), and if the fruit are left, they turn into seeds to grow more plants in the future. Everything from the plant to the seed can be eaten, although the fruit is the most delicious.

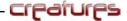

#### Solution X Beelacanth Killer

Solution X is a toxic spray that has a fatal affect on the Beelacanth plant, causing any plant it touches to eventually wilt and die. The sprayer mist is mildly harmful to Creatures in Albia, so try and discourage inquisitive Norns from getting too close when spraying! Activating the bottle releases a spray of mist into the air that will drift and thin out. The sprayer can be activated several times in rapid succession, releasing more mist.

#### Smashing Jugs

The smashing jugs are made by the ancient Shee, and are thousands of years old – making them very fragile indeed. Norns enjoy picking up these jugs and smashing them because of the great noise they make when shattering.

#### Cage

The cage can be used to trap either Norns or Grendels. This can be handy for guarantine, or just to keep a mischievous Norn out of the way for a while! Injecting the cage places it over the currently selected creature. Pressing the red button closes the cage; the green button opens it. Clicking just under the top rail of the cage will lift it up.

#### **Cage Control Box**

This places a single cage control box into Albia. You can use a control box to control the doors for all cages in the world. Bear in mind that one control box can open or close all cages, so be careful you don't accidentally free the Grendel!

#### **Crystal Balls**

Crystal Balls come in pairs and act as portable teleporters. You can use these to guickly get your Norn to important places within Albia.

#### **Grendel Scarer**

The Grendel scarer can be used as a Grendel locator by dropping it to the floor and seeing which way the nozzle points. Clicking on the Grendel scarer sends a stream of Grenspray out of the nozzle. Should this Grenspray hit a Grendel, he'll be zapped back up into the trees above the garden. Very useful for Grendel emergencies!

#### **Potions and Lotions**

The potions and lotions consist of five random bottles from four possible types. They appear on the table next to the incubator where you hatch your eggs. The two types of blue bottle add anti-bodies and starch to help fight infection. Red bottles are good when the creature is suffering from extremes of temperature and also help with coughs and pain. The gold bottles provide a dose of a random chemical.

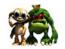

#### **NEW NORNS**

Creatures Deluxe comes with two new Norn variants – a boy and a girl of each. These can be imported into the world using the Import Creature option from the File menu in Creatures. The new Norns included in Creatures DELUXE are Forest Norns and Ron-Norns.

#### **Forest Norns**

Forest Norns are a new breed of Norn, related to the Purple Mountain Norns. The male and female are quite different:

**Male (Sid):** New genes provide the male Forest Norns with a curious dreamer appearance. They tend not to react harshly, and prefer instead the simple, peaceful solution to problems.

**Female (Nancy):** Female forest Norns have larger concept lobes in the brain than any other Norn. Their neurone dynamics are quite different, leading to increased intelligence and bigger memories. Stress ages female Forest Norns rapidly, so it should be avoided.

#### Ron-Norns

Ron- Norns have not been seen in Albia since Earth Year 1995. Ron was the original Norn and amazingly the genetic code has survived and mutated since the original Ron.

Male (Foxy): Ron-Norns have been around for a while, and have developed advanced "fight or flight" genetic codes, giving then the edge against Grendel attacks.

**Female (Vixy):** The female Ron-Norns have a tendency to get very angry when surprised or frightened.

These new Norns contain many new genes. A summary of the new genetic information can be seen using the Science Kit genetic summary page. There are also some new chemicals: Turnase, Activase and Collapsase. These can be viewed on the Biochemistry page in the Science Kit as normal. The new chemicals are:

**Activase** Generated by muscular activity, and a by-product of glucose and hexokinase. It can react with adrenaline to reduce fear and anger in some Norns.

**Turnase** Generated by being cornered, or by an approaching creature in some Norns. It can turn fear into anger.

**Collapsase** Generated by retreating, can turn anger to fear.

You can breed these new Norns into your existing population, and some of the new genes will start to integrate themselves. In addition to the Forest and Ron- Norns, you'll find Aaron, Sandy and Santa. Aaron and Sandy are Purple Mountain Norns, and Santa is a festive Norn from the 1996 Christmas Pack. All of the new Norns except the Santa Norn can breed and have offspring.

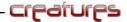

### CREDITS

Designed and conceived by Stephen Grand

**Creative Input** Toby Simpson, Michael Hayward, Ian Saunter

Lead Programmer Stephen Grand

Programming Peter de Bourcier, Alima Adams, Peter Chilvers,

Neil Taylor

Graphics Marcus Broome, Mitch Phillips, Sean Nichols,

Leavon Archer, Colin Swinbourne

Background Design Mark Rafter

**Model Construction** Complete Fabrications Background Rendering

Jason Riley, Colin Swinbourne

Additional Graphics Simon Smith

Creature Design Marcus Broome, Mitch Phillips, Mark Rafter,

Leavon Archer, Colin Swinbourne

Introduction Sequence Marcus Broome

Audio/Visual Management Pete Murphy

Music Andrew Barnabus

Sound Effects Paul "Bob" Arnold

Video Production Tom Oswald

Video Processing Tom Oswald, Steve Loughran

Lead Quality Assurance Ben Simpson

**Quality Assurance** Mark Ashton, Gareth Hughes, Craig Sullivan,

Ben Simpson, Richard Edwards, Graeme Boxall,

Sarah-Louise Lloyd, Chris Scurrah

**Object Development** Ann Grand, Peter Chilvers, Peter de Bourcier

**Documentation** Ann Grand, Toby Simpson, Peter de Bourcier,

Peter Chilvers

**Localization and Editing** Angela Simpson

**Special Thanks To** Dave Cliff, Graeme Boxall

Produced and Directed by Toby Simpson